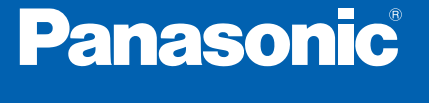

CA-HDL108D

# HW800 SFRIFS

# 2010年度版 地図データ更新キット【全国】

 $52$   $\frac{70}{100}$   $\frac{3}{50}$   $\frac{1}{20}$   $\frac{1}{20}$ 

**対応機種** CN-HW830D CN-HW800D

ご使用前に、本書の「安全上のご注意」( ☞ 3ページ) を必ずお読みください。

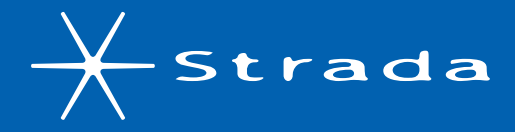

### このたびは、パナソニック製品をお買い上げいただき、まことにありがとうございます。

別売品

- 説明書をよくお読みのうえ、正しく安全にお使いください。
- この説明書は大切に保管してください。

## はじめに

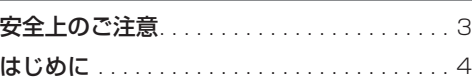

## 準 備

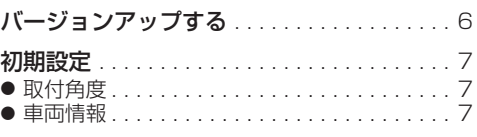

# ナビゲーション

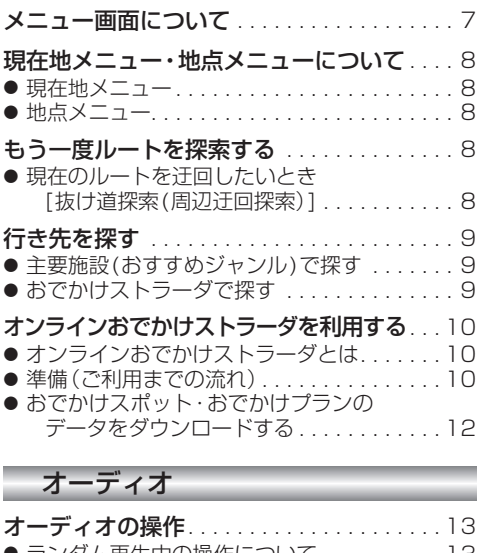

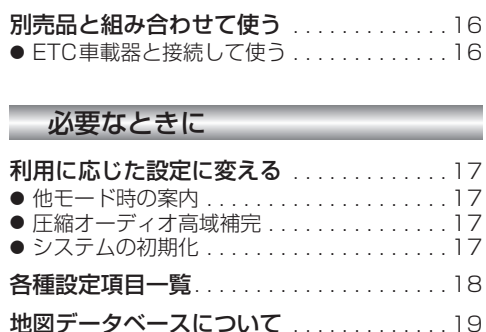

ジャンル一覧表 . . . . . . . . . . . . . . . . . . . . . . 22 主要施設一覧表 . . . . . . . . . . . . . . . . . . . . 裏表紙

# **もくじ** そうしゃ ウェイト ウェイト 安全上のご注意 めいき スタック ファイル あいじょう

人への危害、財産の損害を防止するため、必ずお守りいただくことを説明しています。

## ■ 誤った使い方をしたときに生じる危害や損害の程度を説明しています。

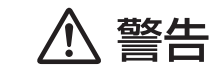

「死亡や重傷を負うおそれがある内容」です。

## ■ お守りいただく内容を次の図記号で説明しています。

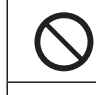

してはいけない内容です。

実行しなければならない内容です。

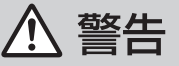

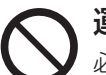

運転者は走行中に操作したり、画像や表示を注視しない 必ず安全な場所に停車し、サイドブレーキを引いた状態でご使用ください。 交通事故の原因になります。

# 車庫などの密閉された場所でバージョンアップを行わない

換気の悪い場所で長時間エンジンをかけ続けると、一酸化炭素中毒の原因になります。

# メモリーカードは、乳幼児の手の届くところに置かない

誤って飲み込むおそれがあります。万一飲み込んだと思われるときは、すぐに医師に ご相談ください。

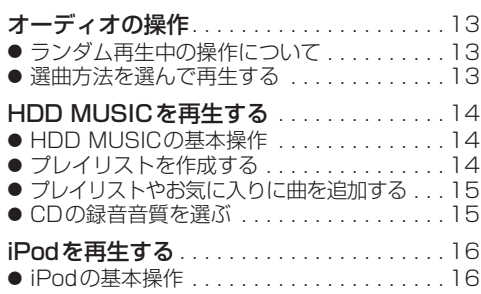

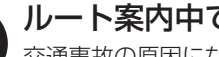

ルート案内中でも、常に、実際の交通規制に従う

交通事故の原因になります。

# **はじめに**

## 内容物の確認

- 万一不備な点がございましたら、お買い上げの販売店へお申し付けください。
- 年度更新用地図ディスク(2枚組)
- 更新セットアップ用SDメモリーカード
- 2010年度更新済シール
- ● 取扱説明書(本書)

## 本書の読みかた

- バージョンアップを行うことにより新たに追加·変更された機能についてのみ説明しています。
- その他の機能についてはナビゲーション本体に同梱の取扱説明書と併せてお読みください。
- 本書では、機種によってバージョンアップされる機能が一部異なります。その場合、下記のように記載し ています。
- (例) **830** :CN-HW830Dをご使用のお客様に対する説明です。

## 特 長

#### ■地図データベースを更新

- ・2009年度の索引情報を収録※
- ・高速・有料道路情報は2009年3月31日開通分まで対応
- ・2009年4月現在の市町村合併および2009年3月末時点で官報に告示されている2009年9月分 までの市町村合併に対応
- ※2009年1月版のタウンページ、ハローページのデータに更新 2009年5月版のトヨタマップマスター住所索引データに更新

#### ■オンラインおでかけストラーダ(10~12ページ) **830**

ナビゲーションに登録したBLUETOOTH®対応の携帯電話を使って、インターネット経由でおでかけ スポットやおでかけプランをダウンロードできるようになりました。

■iPod再生画面にアルバムアートワークを表示(☞16ページ)

■オーディオ画面表示中に、ルートの音声案内に加え拡大図割り込みが可能に(☞17ページ)

## お知らせ

- SDロゴは商標です。
- iPod、iPod touch、iPod classic、iPod nanoは、米国および他の国々で登録されたApple Inc.の商標です。
- BLUETOOTHは、Bluetooth SIG, Inc. の登録商標であり、ライセンスに基づき使用しております。

# 年度更新時のご注意

- 年度更新時にナビゲーションに登録されていた情報(登録ポイントなど)が変化·消失した場合、その 内容の補償はできません。年度更新の前に、ナビゲーションに登録されている大切な情報(登録ポイント など)は、万一に備えて、SDメモリーカードに保存したり、メモなどをとっておくことをお奨めします。
- 地図データの更新で道路や地形に変化があった場合、インテリジェントルートデータなど、変化のあった 地域に関連するルートや地点のデータが消去される場合があります。ご了承ください。

# 使用上のお願い

### ■本製品について

- 年度更新を完了させるまで、ナビゲーションとして使用できません。更新セットアップ用SDメモリーカード と年度更新用地図ディスク(2枚組)をナビゲーションに挿入して年度更新を完了させてください。
- ●本製品で年度更新できるナビゲーションは、1台のみです。 (2台以上のナビゲーションを年度更新するには、更新する台数分だけお買い求めください。)
- 年度更新以外の目的で本製品を使用しないでください。年度更新ができなくなる恐れがあります。
- 更新セットアップ用SDメモリーカードは、年度更新完了後も、通常のSDメモリーカードとしてお使 いにならずに、大切に保管してください。(何らかの理由で、ナビゲーションの地図データやプログラム が破損・消失した際に、リカバリーするための備えとして必要です。)

### ■当社ダウンロードサイトのプログラムについて

● 2009年11月以前に当社ダウンロードサイトにアップロードされたプログラムを、年度更新後の ナビゲーションにインストールすると、正しく動作しなくなる恐れがありますので、絶対にインス トールしないでください。もし誤ってインストールした場合は、お買い上げの販売店にご相談ください。

#### ■ランドマークセレクトの設定について

● 年度更新すると、ランドマークセレクトの設定が解除されます。更新前にメモを取り、再度設定を行っ てください。

### ■バージョンアップ後は、バージョンダウンできません。

## 免責事項について

- この地図データは、調査・作成時期などの都合で、現状のものと異なる場合があります。 また、その後の道路の変更、施設・住所の移転、住所表示の変更があった部分については、現状のもの と異なる場合があります。
- この地図データを業務用に使用することはできません。
- この地図データがお客様の特定の目的に適合することを当社は保証するものではありません。
- この地図データの誤字·脱字·位置すれなどの表記または内容の誤りに対して、取り替え、代金の返 却はいたしかねます。
- この地図データにより、お客様にいかなる損害が発生したとしても、当社は一切の責任を負いかねます。
- このディスクおよびSDメモリーカードの内容を無断で複製、複写または変更することを禁止します。 お客様の複製、複写または変更による損害に関して、当社は一切の責任を負いかねます。

# ディスクの取り扱い

- ディスクの汚れ、ゴミ、傷やピックアップレンズの汚れなどで、ディスクの読み込みが悪くなり、 バージョンアップできない場合があります。そのときはお買い上げの販売店にご相談ください。
- ケースから出し入れするときは、ディスク面に指紋、傷を付けないでください。
- ラベル面に紙などを貼ったり、傷を付けたりしないでください。
- 長時間使用しないときは、汚れ、ゴミ、傷、そり等を避けるため必ずケースに保管してください。
- 長時間直射日光のあたる場所、湿気やゴミ、ほこりの多い場所、車のシートやダッシュボード上に放 置しないでください。
- ディスクを曲げないでください。

# お知らせ

- この年度更新用地図ディスクは、パナソニック カーナビステーションCN-HW830D、CN-HW800D 専用です。
- この地図データの内容は、予告なく変更することがあります。

# **バージョンアップする**

● 走行中でもバージョンアップできます。 ただし、ディスクの交換時は安全な場所に停車 し、サイドブレーキを引いて行ってください。 なお、走行中の振動などでバージョンアップ

● バージョンアップを開始すると、完了する までナビゲーションの機能(ナビ機能・オー ディオ機能)はご使用になれません。 ● バージョンアップには約95分かかります。 (ディスク1:約35分/ディスク2:約60分) ● 条例によりアイドリングが禁止されている 地域がありますので、地域の条例にしたがっ てバージョンアップを行ってください。 ● エンジンをかけずに長時間ACCをONにして バージョンアップを行うと、バッテリーが

● ETC車載器を接続している場合、バージョン アップ中は、料金案内、料金履歴などの音声

案内はETC車載器より行われます。

**<sup>1</sup>** 車のエンジンをかけ

更新セットアップ用 SDメモリーカードを

ないか確認してください。 **<sup>2</sup>** 車のエンジンを切る (ACCをOFFにする)

に時間がかかることがあります。

上がる原因になります。

はじめに

# **初期設定**

# 取付角度

調整範囲が変わりました。

## ● 調整範囲

# お知らせ゚

# 車両情報

ラジオアンテナの設定が、バッテリー交換時な

● バッテリーコードを外しても、再度設定しな おす必要はありません。

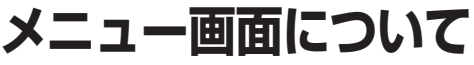

# 行き先メニュー(主な方法)

メニュー名が一部変わりました。

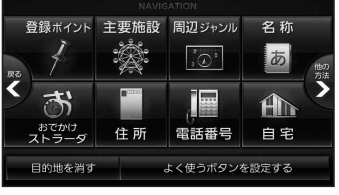

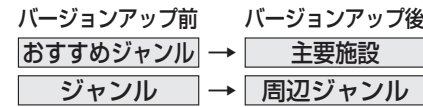

 $0^\circ \sim +40^\circ$  (5°ステップ) (お買い上げ時の設定:未設定)

● 取付角度について、詳しくはナビゲーション 本体に同梱の取付説明書をご覧ください。

どでバッテリーコードを外したときも保持され るようになりました。

(またはACCをONにして)、  $0\%$   $\frac{1}{2}$  $- 100%$ ナビゲーションに挿入する

 (年度更新中画面)

# 更新時のお願い

年度更新終了のメッセージが表示される までは、エンジンを切らないでください。 正しく動作しなくなる恐れがあります。

年度更新が正常に終了しました<br>【OPEN】ボタンにタッチして画面を開けた後<br>必ずSDメモリーカードと年度更新ディスクを 取り出してください<br>その後、【再起動】ボタンを押して再起動してください

> OPEN 再起動

# **<sup>4</sup>** 再起動 を選ぶ

● モニターが開いた状態のまま 再起動 を 選んでください。再起動すると、モニター は自動的に閉じます。

# **5 開始するを選ぶ**

● ディスク1の読み込みを開始します。 (約35分)

# 6 OPEN を選び、

年度更新用地図ディスク1を取り出し 年度更新用地図ディスク2を挿入する

# **<sup>7</sup>** 再起動 を選ぶ

- ●ディスク2の読み込みを開始します。 (約60分)
- モニターが開いた状態のまま 再起動 を 選んでください。再起動すると、モニター は自動的に閉じます。
- ディスク2の読み込み終了後、自動で再 起動し、ソフトウェアの更新を行います。

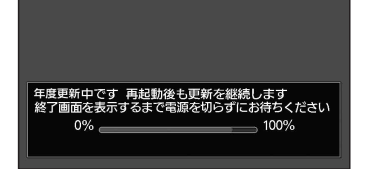

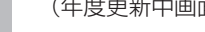

- **<sup>3</sup>** 再度エンジンをかけ、 OPEN を選び、 年度更新用地図ディスク1を
	- ナビゲーションに挿入する ● すでにディスクが入っていないか確認 してください。

● すでにSDメモリーカードが入ってい

進

ff

しょうかん しゅうかん しゅうかん しゅうかん しゅうかん しゅうかん しゅうかい しゅうかい しゅうかく しゅうかく しゅうかく しゅうかく しゅうかく しゅうかく しゅうかく しゅうかく

**<sup>9</sup>** 再起動 を選ぶ ● 追加された新機能と更新された地図を ご使用になれます。

年度更新用地図ディスク2を

<mark>8 OPEN </mark>を選び、<br>**8 更新セットアップ**用

取り出す

SDメモリーカードと

● インテリジェントルートのデータが ある場合は、データの変換を行います。 (数分かかる場合があります。)

■バージョンアップが中断された場合は… 走行中の振動やディスクに生じた結露などでディ スクの読み込みができない場合、バージョンアップ が中断されます。 以下の操作でバージョンアップを再開してください。

● バージョンアップ中断時に、更新セットアップ用 SDメモリーカードは取り出さないでください。

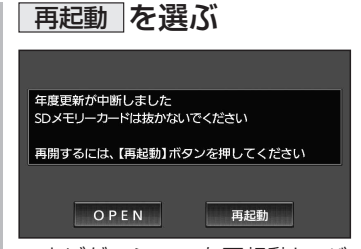

● ナビゲーションを再起動し、バージョン アップが再開されます。

# お知らせ

● 上記の操作をしてもバージョンアップが再 開できない場合は、ディスクを取り出して、 ディスクに傷や汚れ、結露がないかを確認し てください。

# **現在地メニュー ・地点メニュー について**

## 現在地メニュー

現在地メニューの表示位置が変わりました。

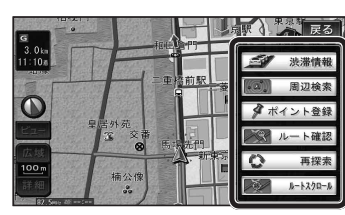

## 地点メニュー

地点メニューの表示位置が変わりました。

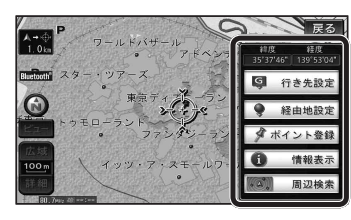

■ 行き先メニューから地点を検索したとき

地図が表示されるときの地点メニューが、下記 のように変わりました。

- 地点メニュー を選ばなくても、地図表示ととも に地点メニューが表示されます。
- ポイント登録ができます。

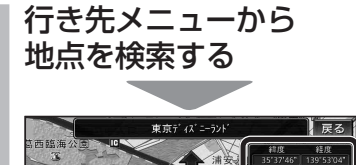

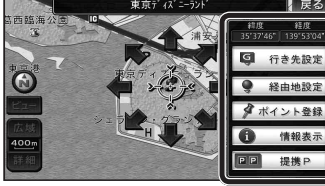

- 地点メニューが表示されます。
- ポイント登録 を選ぶと、カーソル(··· ) の位置をポイントとして登録します。
- 戻る を選んで地点メニューを消去し、 カーソルの位置を微調整できます。

# **もう一度ルートを探索する**

# 現在のルートを迂回したいとき |「抜け道探索(周辺迂回探索)|

迂回ルートを探索するときのタッチキーの 名称が、「周辺迂回」から 抜け道 に変わりま した。

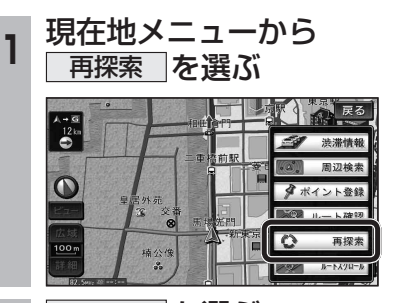

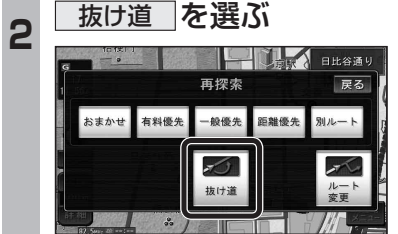

# **行き先を探す**

# 主要施設(おすすめジャンル)で探す

すべてのジャンルをリスト表示するときのタッチ キーの名称が、その他 から 全て に変わり ました。

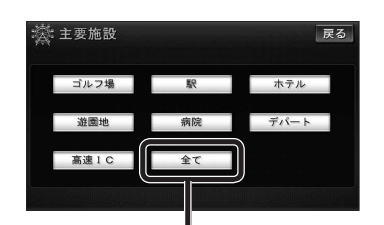

● 全て を選ぶと、すべてのジャンルがリスト で表示されます。 (裏表紙「主要施設一覧表」)

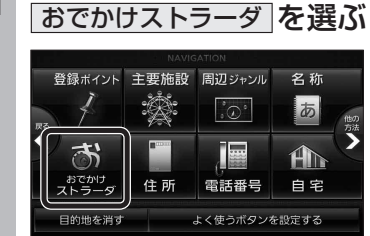

**<sup>1</sup>** 行き先メニューから

おでかけストラーダで探す **830**  検索したいデータの保存場所を選ぶようにな

 オンラインでダウンロードしたデータ (オンラインおでかけストラーダ 10~12ページ)

パソコンでダウンロードし、SDメモリー

 (ナビゲーション本体に同梱の取扱説明書)

りました。 ● HDD

● SDメモリーカード

カードに保存したデータ

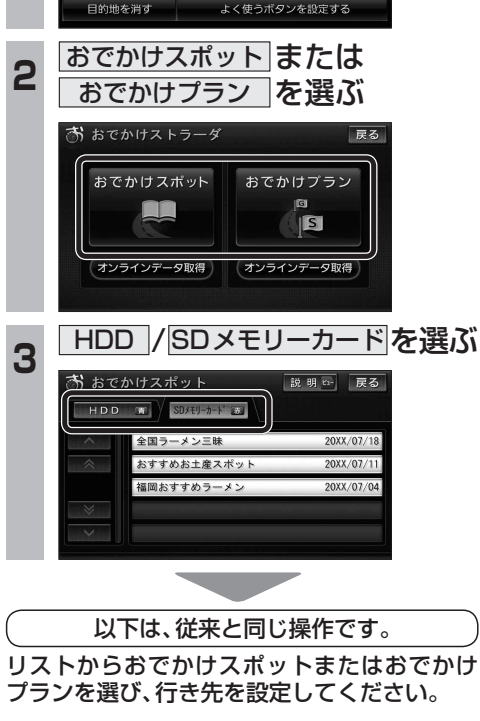

# **オンラインおでかけストラーダを利用する 830**

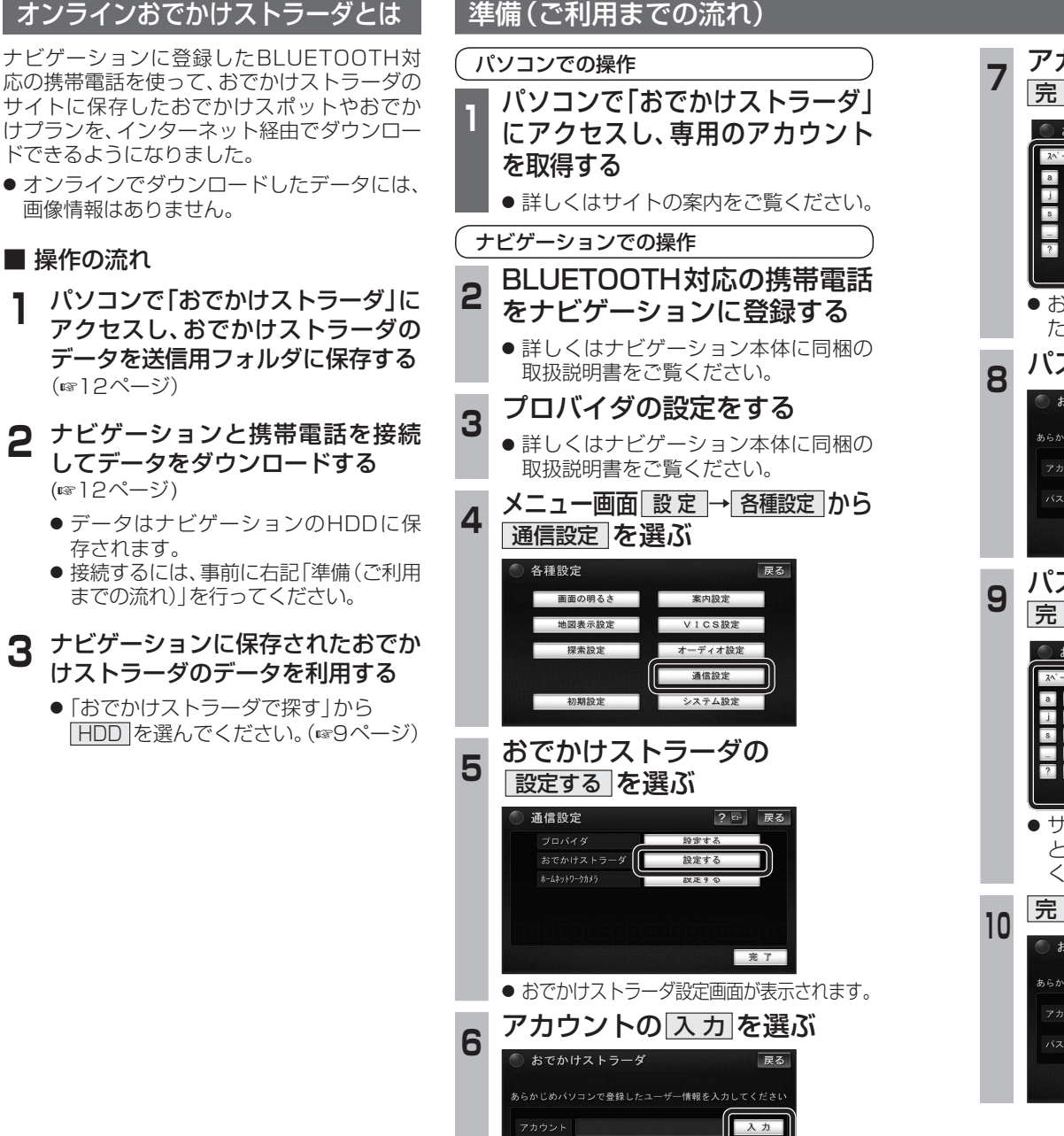

入力

設定情報を全て消去

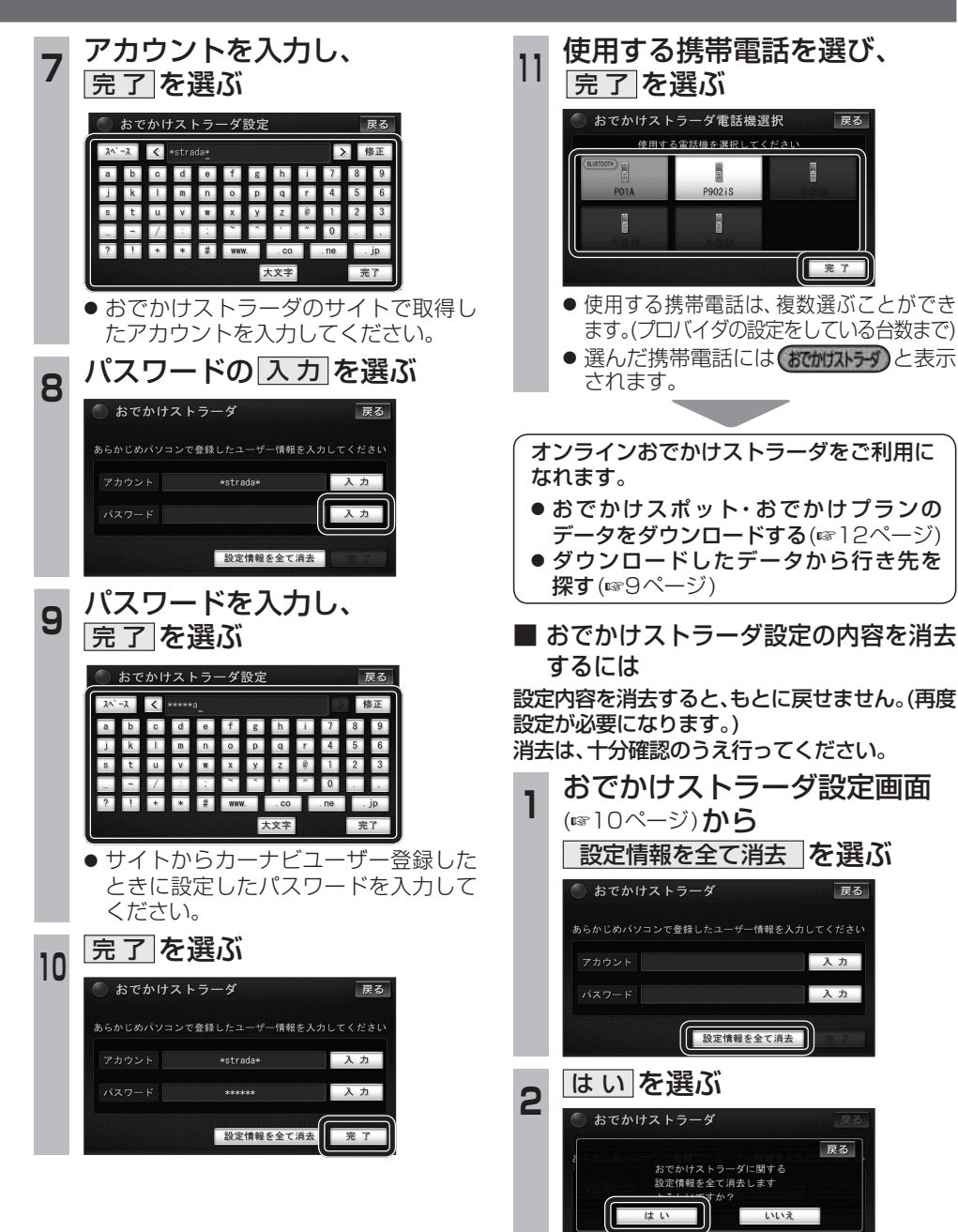

# **オンラインおでかけストラーダを利用する 830**

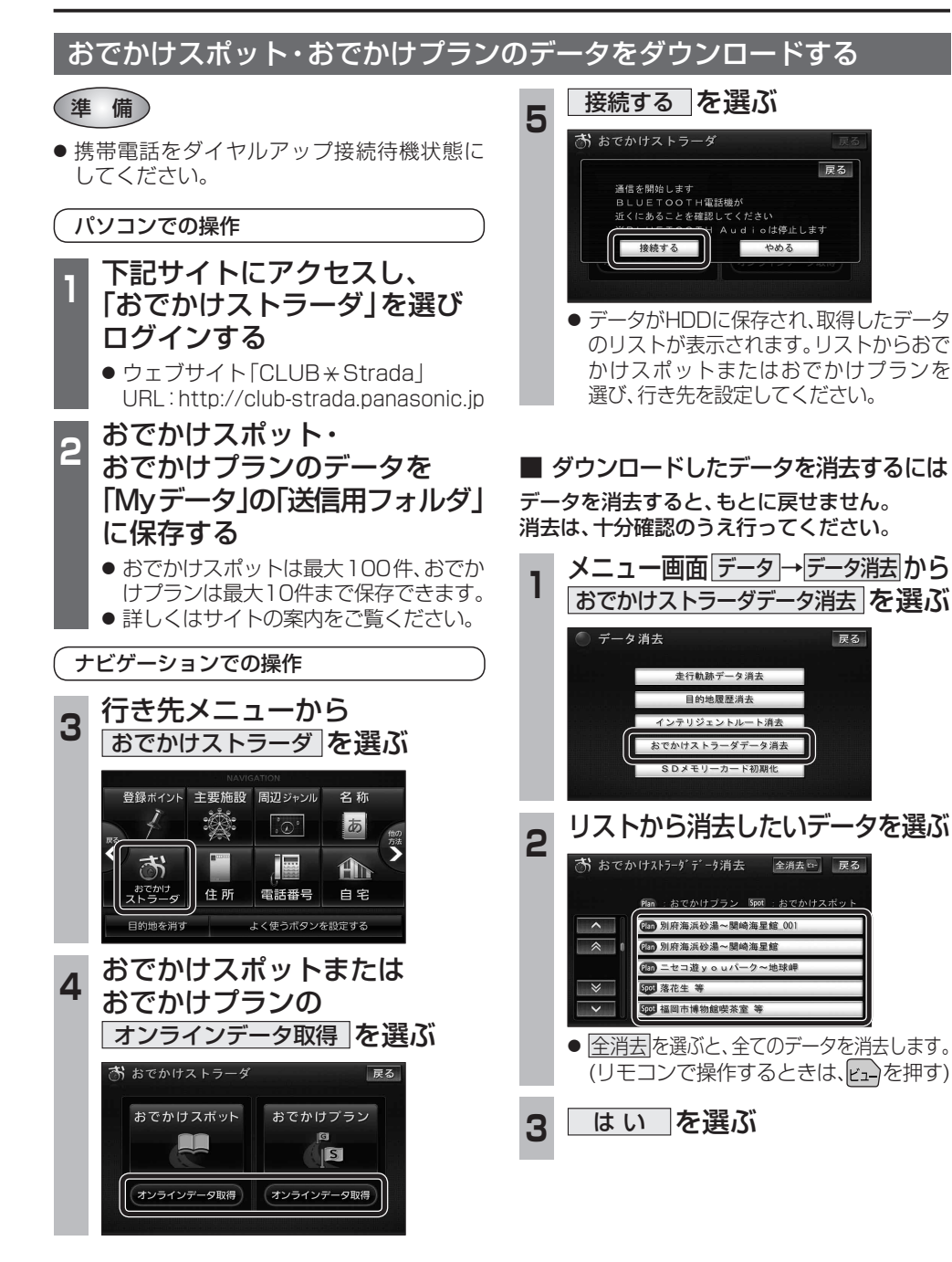

# **オーディオの操作**

# ランダム再生中の動作について

# ■ 曲を頭出しする

曲を頭出ししたときの動作が一部変わりました。

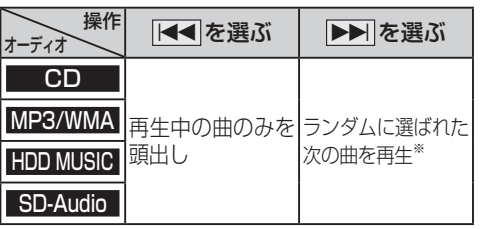

※  下記のランダム再生中は、フォルダ/アルバム/ プレイリストをまたいでの頭出しはできません。

MP3/WMA フォルダ HDD MUSIC アルバム、プレイリスト

# ■ 早送り・早戻しする

早送り・早戻ししている曲の最後または先頭ま でいったときの動作が一部変わりました。

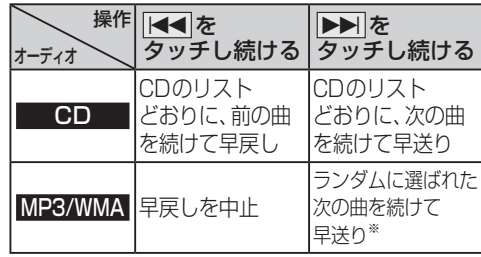

※  フォルダのランダム再生中は、フォルダをまたい での早送りはできません。

#### <mark>|選曲する を選ぶ</mark><br>「® нрв мusic  $\sqrt{\rho_{\text{BEST}}}$ 解析状況 **ミロ☆バンド**  $H$ ighway 再生中  $1/6$  $1:00$ お気に入り<br>に登録 選曲する  $\overline{144}$ EM 設定 2 選曲方法を選ぶ 戻る 再生中 アルバム プレイ<br>リスト ジャンル アーティスト フィーリング<br>リンク カテゴリ お気に入り TOP 25 3 再生したい項目の 再生▶ を選ぶ ● 選んだ項目の先頭から再生を開始します。 例:アーティスト ◎ アーティスト 戻る リストを選択するとアルバムを表示しま?  $A + -725$ 再生 ロートリオ 再生

選曲方法を選んで再生する

変わりました。

**例: HDD MUSIC** 

MP3/WMA フォルダ

SD-Audio アレイリスト

リストから再生する曲を選ぶときの操作が一部

オーディオ 操作が変わる選曲方法

HDD MUSIC アルバム ファーティスト

iPod アーティスト アルバム

|プレイリスト| ジャンル

プレイリスト Podcast

○☆バンド 班 再生 **OH O夫** ○☆デュオ **再生图** ● 項目を選ぶと下の階層が表示されます。 ・曲リストが表示されたら、曲を選ぶと 再生します。 ● iPod のみ: ALL を選ぶと、表示してい る全項目の、下の階層が表示されます。

ナビゲーション **ナビゲーション スキー・ライン スキー・ライン かいしゅう かいしゅう かいしゅう かいしゅう かいしゅう かいしゅう かいしゅう かいしゅう かいしゅう かいしゅう かいしゅう かいしゅう かいしゅう かいしゅう かいしゅう かいしゅう かいしゅう かいしゅう かいしゅう かいしゅう** ディ

# **HDD MUSICを再生する**

# HDD MUSICの基本操作

HDD MUSIC再生画面から、再生中の曲のリス トを表示できるようになりました。 再生中リスト のタッチキーが追加され、タッチ キーの配置が変わりました。

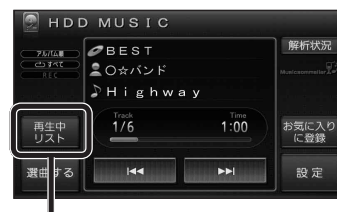

再生中の曲のリストを表示

● 表示されたリストから、再生したい曲を選ぶ ことができます。

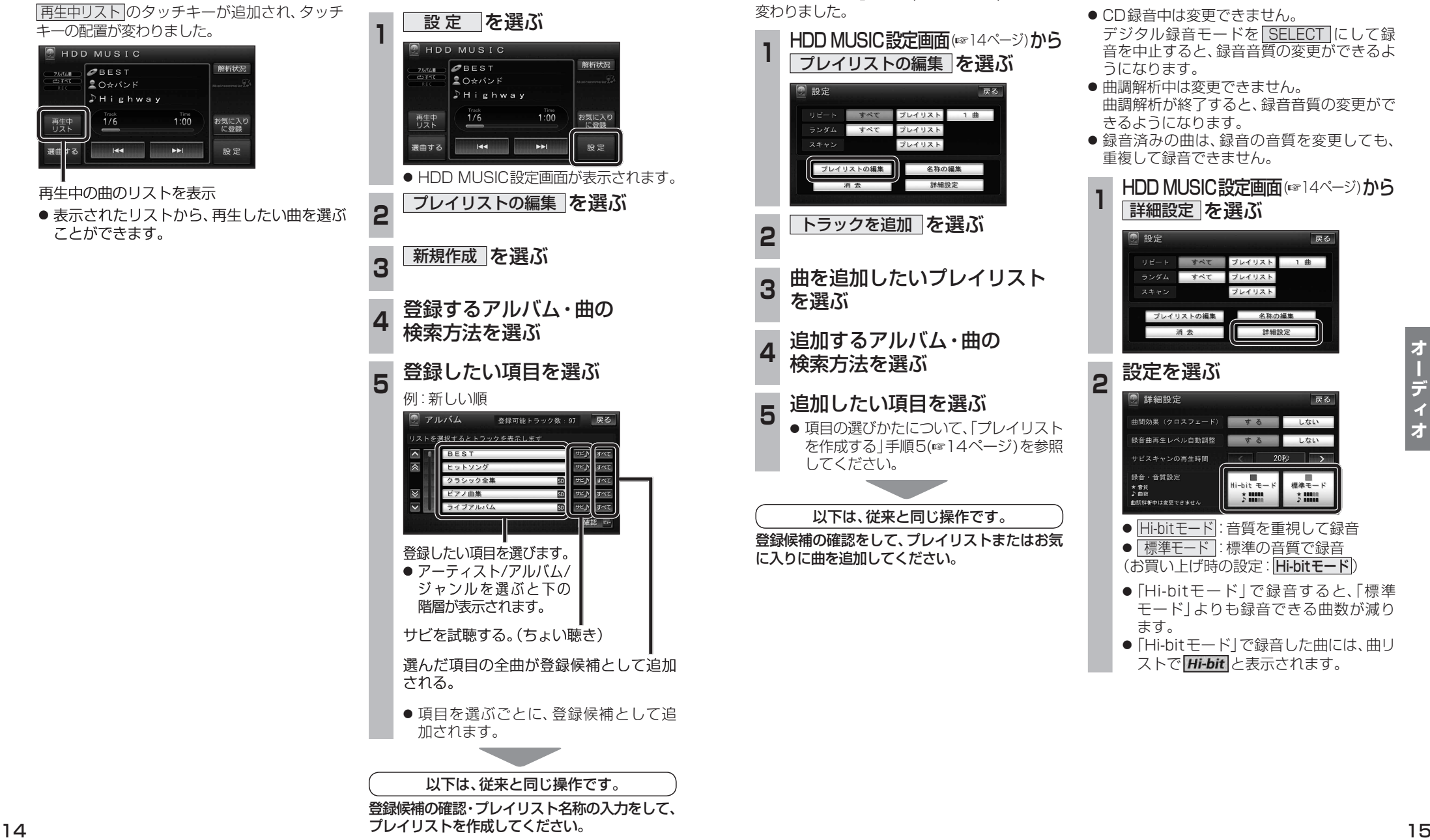

プレイリストを作成する

した。

登録したい項目を選ぶときの操作が変わりま

# プレイリストやお気に入りに曲を追加する

追加したい項目を選ぶときの操作が、「プレイリ ストを作成する」手順5(14ページ)と同様に 変わりました。

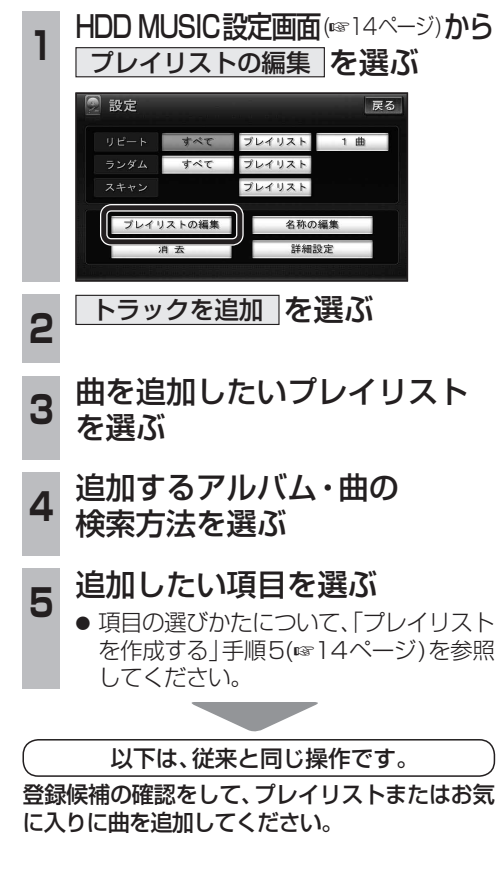

# CDの録音音質を選ぶ

HDDにCDを録音するときの音質を選べるよ うになりました。

- CD録音中は変更できません。 デジタル録音モードを SELECT にして録 音を中止すると、録音音質の変更ができるよ うになります。
- 曲調解析中は変更できません。 曲調解析が終了すると、録音音質の変更がで きるようになります。
- 録音済みの曲は、録音の音質を変更しても、 重複して録音できません。

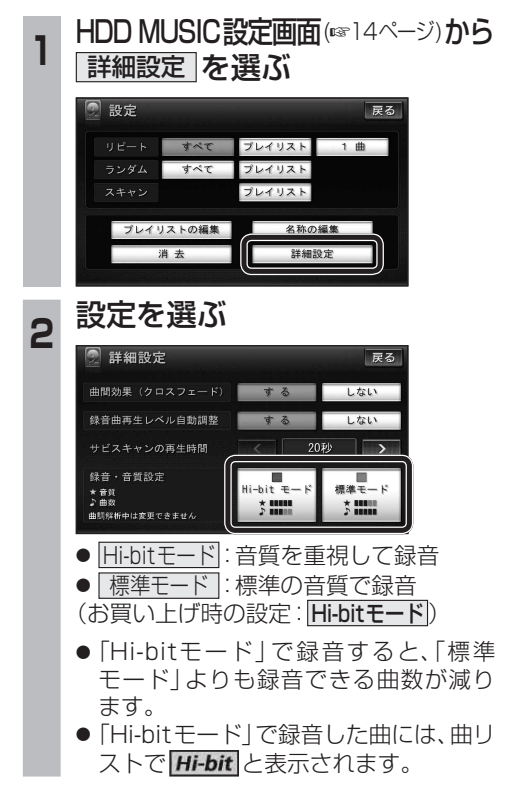

# iPodの基本操作

iPod再生画面に、アルバムアートワークが表 示されるようになりました。

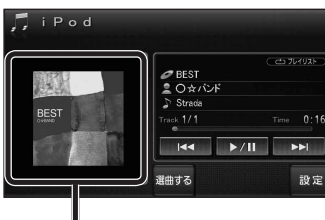

## アルバムアートワーク

● アルバムアートワーク表示サイズは、iPod の仕様により異なります。

工

- 以下の場合は下記の画像が表示されます。
	- ・接続したiPod内にアルバム アートワークがない。
	- ・アルバムアートワーク取得中。 ・ナビゲーションでアルバム
	- アートワークを表示できない iPodを接続している。(下記)

# お知らせ

- iPodは、音声データの再生およびアルバム アートワークの表示が可能です。画像・映像 の表示はできません。
- iPod touch (第1世代)のver.2.0以降および iPod touch(第2世代)以降のモデルには対応 していません。
- iPhone 3G および iPhone 3GSには対応 していません。
- iPod classic、iPod nano (第3世代)は、ナビ ゲーションと接続してもアルバムアートワーク を表示できません。

# ETC車載器と接続して使う

別売のETC車載器(CY-ET909D/KDなど)を 接続している場合、有効期限が切れたETCカー ドが挿入されたら、「ETCカードの有効期限を お確かめください」と音声と画面表示でお知ら せするようになりました。

**別売品と組み合わせて使う**

● 有効期限が切れたETCカードを挿入したま まナビゲーションの電源を入れたときも、 有効期限切れのお知らせをします。

# iPodを再生する 別売品と組み合わせて使う 利用に応じた設定に変える

# 他モード時の案内

オーディオ画面表示中に、ルートの音声案内に加 え拡大図の割り込みもできるようになりました。

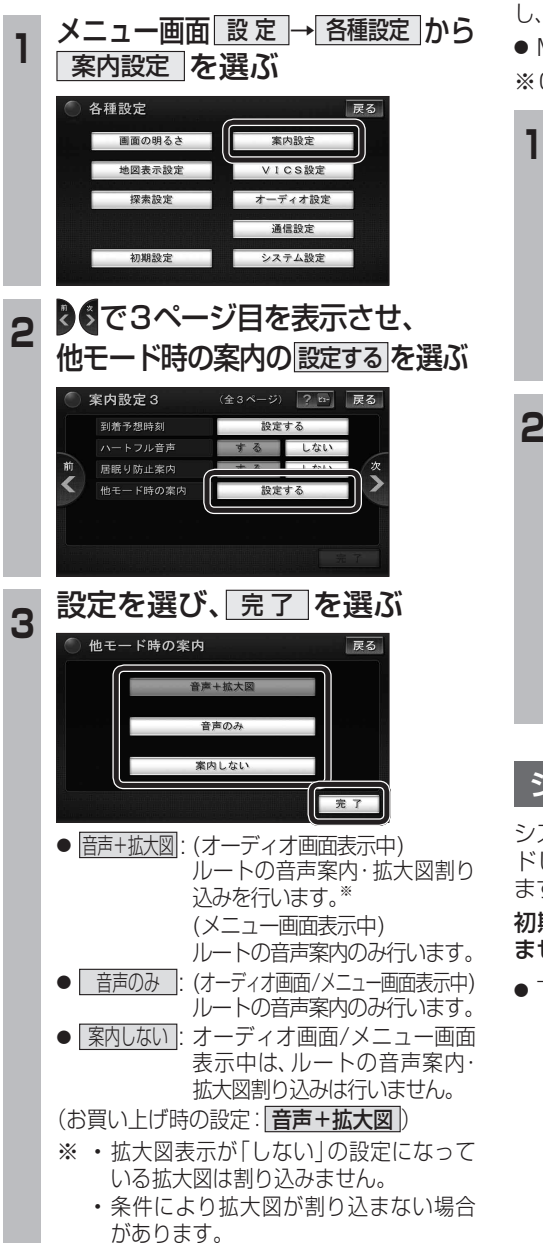

# 圧縮オーディオ高域補完

HDD MUSIC、iPod、SD-Audio、BLUETOOTH Audio※のときに、圧縮音源が失った高域信号を補完 し、原音に近い音質で再生できるようになりました。 ● MP3/WMAには効果がありません。

※CN-HW830Dのみ

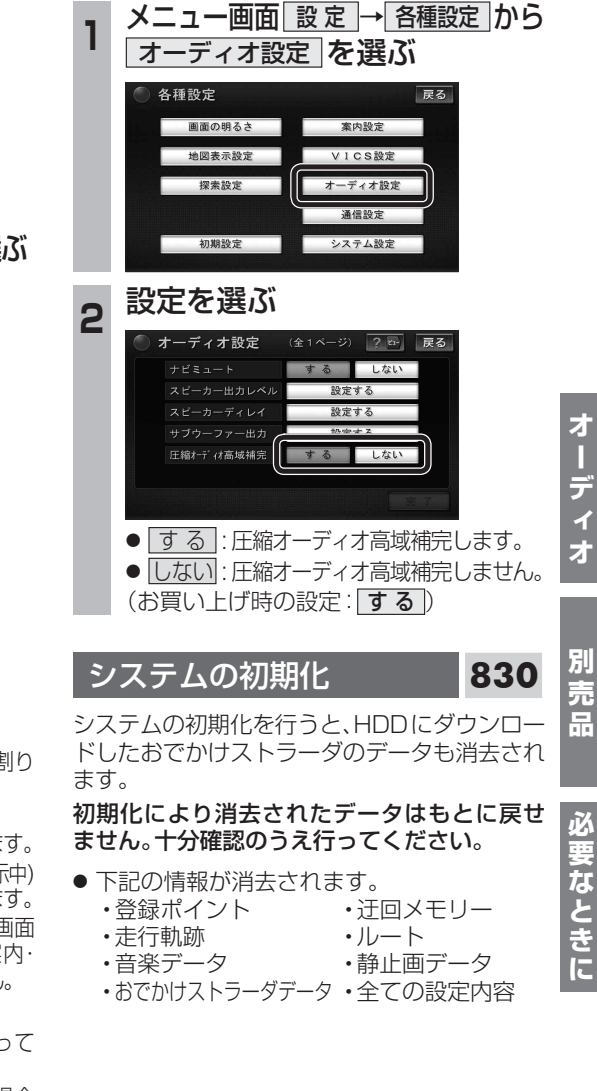

**オーディオ アイディオ アイディオ アイディオ アイディオ アイディオ アイディオ アイディオ アイディオ アイディオ アイディオ アイディオ アイディオ アイディオ アイディオ アイディオ アイディオ アイディオ アイディオ アイディオ アイディオ アイディオ アイディオ アイディオ アイディオ アイディオ アイディオ アイディオ アイディオ アイディオ アイディ アイディ アイディオ アイディオ アイディオ アイディオ アイディオ** 

Ē,

 $\overline{1}$ 

# **各種設定項目一覧**

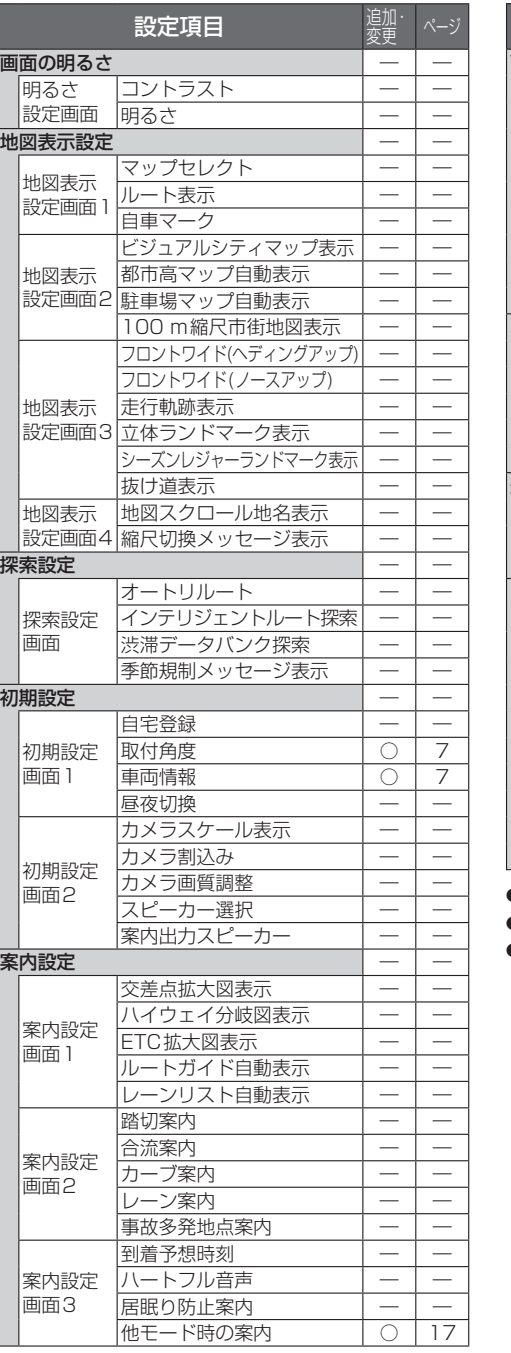

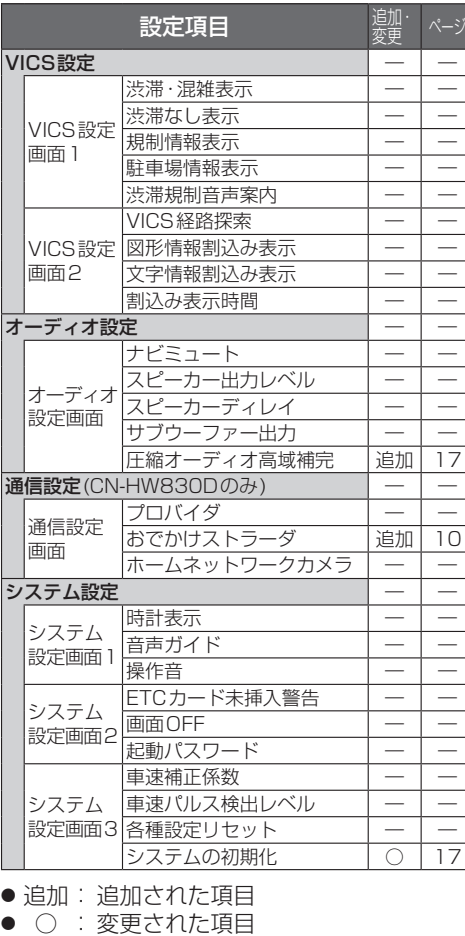

● ― : 変更なし

# **地図データベースについて**

- いかなる形式においても著作者に無断でこ の全部または一部を複製し、利用することを 固く禁じます。
- この地図に使用している交通規制データは、 道路交通法および警察庁の指導に基づき全国 交通安全活動推進センターが公開している交 通規制情報を使用して、(株)トヨタマップマ スターが作成したものを使用しています。
- この地図に使用している交通規制データは、 2008年8月現在のものです。本データが現 場の交通規制と違う場合は、現場の交通規制 標識・標示等にしたがってください。
- この地図に使用している交通規制データを 無断で複写複製、加工または改変することは できません。
- 本地図データは、(財)日本デジタル道路地図協 会作成の「平成19年度版(2008年3月発行) 全国デジタル道路地図データベース」、(株) ゼンリン、(株)昭文社、(株)トヨタマップマス ターの地理情報に基づいて、パナソニック(株) が2009年8月に作成したものです。
- 公開電話番号および登録者のデータは(株)トヨ タマップマスターが ハローページの電話帳 (個人・法人含む)およびタウンページに収録 のデータに基づいて作成した約3100万件の データを使用しています。
- この地図に使用している事故多発地点データ は、警察庁および国土交通省のデータに基づ き作成したものを使用しています。
- この地図に使用しているボトルネック踏切 データは、国土交通省のデータを参考に作成 しています。
- 広域避難場所は国際航業(株)が各自治体の 2008年8月時点の防災情報に基づき作成 したものを使用しています。

© 2009 財団法人 日本デジタル道路地図協会 © 2009 財団法人 日本交通管理技術協会 © 2009 パナソニック(株)&(株)ゼンリン

&(株)トヨタマップマスター &(株)昭文社&国際航業(株) &(株)サムスィング

## ■ カーナビゲーションシステムの個人 情報について

ナビゲーションには、電話番号検索などの機能 を利用するため、50音順電話帳(ハローページ) および職業別電話帳(タウンページ)に掲載さ れております公開電話番号登録者氏名、電話番 号、住所の個人情報が使用されています。

当該個人情報に対するお問い合わせなどにつ きましては、下記の窓口までご連絡ください。

#### お客様ご相談センター

電話 86 0120-50-8729 フリーダイヤル 受付9:00~17:00/365日

# **地図データベースについて**

## 市街地図の収録エリア

- ① 北海道: 室蘭市、江別市、砂川市、北広島市、札幌市、小樽市、 赤平市、夕張市、網走市、美唄市、紋別市、釧路市、 石狩市、函館市、旭川市、帯広市、北見市、岩見沢市、 伊達市、留萌市、苫小牧市、稚内市、芦別市、土別市、 三笠市、根室市、千歳市、滝川市、歌志内市、深川市、 名寄市、登別市、恵庭市、音更町、富良野市、北斗市、 釧路町、南幌町、幕別町 2 青 森: 田舎館村、八戸市、青森市、黒石市、五所川原市、
- 十和田市、弘前市、平川市、三沢市、むつ市、藤崎町、 つがる市
- 3 岩 手: 矢巾町、奥州市、盛岡市、宮古市、大船渡市、花巻市、 北上市、久慈市、遠野市、一関市、陸前高田市、釜石市、 二戸市、金ヶ崎町
- (4) 宮 城: 名取市、多賀城市、岩沼市、七ヶ浜町、利府町、塩竈市、 仙台市、東松島市、石巻市、大崎市、気仙沼市、白石市、 角田市、柴田町、百理町、松島町、大河原町、色麻町、 加美町、栗原市、登米市、涌谷町
- 5 秋 田: 秋田市、能代市、横手市、大館市、男鹿市、湯沢市、 鹿角市、由利本荘市、大仙市
- 6山 形: 三川町、天童市、河北町、寒河江市、山形市、米沢市、 鶴岡市、酒田市、新庄市、上山市、村山市、長井市、 東根市、尾花沢市、南陽市、山辺町、中山町
- 7 福 島: 福島市、会津若松市、郡山市、いわき市、白河市、 須賀川市、喜多方市、相馬市、二本松市、西郷村、 南相馬市、伊達市
- 8 茨 城: つくばみらい市、土浦市、常総市、古河市、結城市、 取手市、ひたちなか市、守谷市、潮来市、坂東市、 東海村、八千代町、五霞町、境町、利根町、水戸市、 龍ヶ崎市、下妻市、常陸太田市、つくば市、筑西市、 日立市、牛久市、大洗町、那珂市、阿見町、 かすみがうら市、石岡市、高萩市、北茨城市、鹿嶋市、 笠間市、小美玉市
- ◎栃 木: 小山市、下野市、真岡市、トニ川町、千生町、野木町、 藤岡町、宇都宮市、大平町、*足利市、岩舟町、栃木市、* 鹿沼市、日光市、大田原市、矢板市、那須塩原市、 佐野市、都賀町、西方町、芳賀町
- 10群 馬: 伊勢崎市、太田市、館林市、吉井町、玉村町、板倉町 明和町、千代田町、大泉町、邑楽町、吉岡町、富岡市、 前橋市、桐生市、渋川市、高崎市、沼田市、藤岡市、 安中市、みどり市、甘楽町、草津町
- ; 埼 玉: 川越市、熊谷市、川口市、さいたま市、行田市、所沢市、 加須市、東松山市、春日部市、狭山市、羽生市、鴻巣市、 深谷市、上尾市、草加市、越谷市、蕨市、戸田市、入間市、 鳩ヶ谷市、朝霞市、志木市、和光市、新座市、桶川市、 久喜市、北本市、八潮市、富士見市、三郷市、蓮田市、 坂戸市、幸手市、鶴ヶ島市、日高市、吉川市、伊奈町、 三芳町、滑川町、川島町、吉見町、上里町、騎西町、 北川辺町、大利根町、宮代町、白岡町、菖蒲町、栗橋町、 鷲宮町、杉戸町、松伏町、ふじみ野市、嵐山町、鳩山町、 本庄市、毛呂山町、美里町、寄居町、秩父市、飯能市、 神川町
- 全面積カバー率 太字 : 95 %以上
	- 細字 : 80 %以上 **斜太字**: 50 %以上
		- 斜細字: 50 %未満「中心部(役所)を含む]
- 20 21 斜細字 : 50 %未満[中心部(役所)を含まない]を収録
- 12 千 葉: 千葉市、市川市、船橋市、松戸市、野田市、茂原市、 佐倉市、東金市、習志野市、柏市、流山市、八千代市、 我孫子市、鎌ヶ谷市、浦安市、四街道市、八街市、 印西市、富里市、酒々井町、印旛村、白井市、本埜村、 芝山町、袖ヶ浦市、栄町、長生村、館山市、木更津市、 匝瑳市、旭市、富津市、成田市、大網白里町、山武市、 香取市、銚子市、勝浦市、市原市、鴨川市、君津市、 南房総市、いすみ市、白子町
- 13東 京: 足立区、荒川区、板橋区、江戸川区、大田区、葛飾区、 北区、江東区、品川区、渋谷区、新宿区、杉並区、墨田区、 世田谷区、台東区、中央区、千代田区、豊島区、中野区、 練馬区、文京区、港区、目黒区、八王子市、立川市、 武蔵野市、三鷹市、府中市、昭島市、調布市、町田市、 小金井市、小平市、日野市、東村山市、国分寺市、 国立市、西東京市、福生市、狛江市、東大和市、清瀬市、 東久留米市、武蔵村山市、多摩市、稲城市、羽村市、 瑞穂町、日の出町、青梅市、あきる野市
- (4)神奈川:横浜市、川崎市、横須賀市、平塚市、鎌倉市、藤沢市、 小田原市、茅ヶ崎市、逗子市、三浦市、厚木市、大和市、 伊勢原市、海老名市、座間市、綾瀬市、葉山町、寒川町、 大磯町、二宮町、中井町、大井町、開成町、愛川町、 真鶴町、湯河原町、松田町、箱根町、相模原市、秦野市、 **南足柄市**、川北町、清川村
- 15 新 潟: 新潟市、聖籠町、田上町、弥彦村、森市、長岡市、三条市、 柏崎市、新発田市、小千谷市、加茂市、十日町市、見附市、 村上市、糸魚川市、五泉市、上越市、阿賀野市、妙高市、 湯沢町
- **16 富 山: 射水市、高岡市、砺波市、小矢部市、滑川市、**黒部市、 富山市、魚津市、氷見市、南砺市
- 17 石 川: 川北町、野々市町、内灘町、津幡町、加賀市、金沢市、 能美市、かほく市、七尾市、小松市、輪島市、珠洲市、 羽咋市、白山市、穴水町
- 68 福 井: あわら市、敦賀市、鯖江市、坂井市、越前市、小浜市、 大野市、勝川市、福井市、越前町、永平寺町
- 19山 梨:昭和町、中央市、西桂町、*甲斐市、甲州市、山梨市、* 甲府市、富士吉田市、都留市、大月市、韮崎市、 南アルプス市、笛吹市、市川三郷町、増穂町、 富士河口湖町、北杜市
- **@ 長 野: 小布施町、小諸市、千曲市、御代田町、***中野市、諏訪市***、 軽井沢町、**安曇野市、長野市、松本市、上田市、岡谷市、 飯田市、須坂市、伊那市、駒ヶ根市、大町市、飯山市、 茅野市、塩尻市、佐久市、下諏訪町、山形村、坂城町、 高山村、山ノ内町、南箕輪村、木曽町、野沢温泉村、 信濃町
- ② 岐 阜:岐阜市、多治見市、羽島市、各務原市、瑞穂市、岐南町、 笠松町、安八町、北方町、坂祝町、富加町、可児市、 関ケ原町、輪之内町、*恵那市、美濃加茂市、土岐市*、 海津市、垂井町、神戸町、大垣市、高山市、中津川市、 関市、飛騨市、美濃市、瑞浪市、山県市、川辺町、 養老町、郡上市、下呂市、本巣市
- 磐田市、熱海市、伊東市、*沼津市、富士市、下田市、* 伊豆の国市、湖西市、藤枝市、静岡市、浜松市、 富士宮市、掛川市、御殿場市、裾野市、河津町、伊豆市、 島田市、長泉町、森町、松崎町、西伊豆町 23愛 知:名古屋市、豊橋市、一宮市、瀬戸市、半田市、春日井市、 津島市、碧南市、刈谷市、北名古屋市、安城市、西尾市、 蒲郡市、犬山市、常滑市、江南市、小牧市、稲沢市、 東海市、大府市、知多市、知立市、尾張旭市、高浜市、 岩倉市、豊明市、日進市、清須市、愛西市、弥富市、 東郷町、長久手町、豊山町、春日町、大口町、扶桑町 七宝町、美和町、甚目寺町、大治町、蟹江町、飛鳥村 阿久比町、東浦町、南知多町、美浜町、武豊町、一色町、 吉良町、幡豆町、幸田町、三好町、小坂井町、豊川市、 岡崎市、新城市、田原市、豊田市 29 三 重: 桑名市、四日市市、木曽岬町、東員町、朝日町、川越町 明和町、鈴鹿市、名張市、菰野町、伊勢市、亀山市、 松阪市、伊賀市、尾鷲市、鳥羽市、熊野市、いなべ市、 志摩市、津市、玉城町、紀宝町 25 滋 賀: 近江八幡市、草津市、守山市、野洲市、安土町、彦根市、 栗東市、豊郷町、*大津市、米原市、愛荘町、竜王町、* 東沂江市、多賀町、長浜市、湖南市 ②京 都:宇治市、木津川市、城陽市、向日市、長岡京市、八幡市、 京田辺市、大山崎町、久御山町、井手町、精華町、倉岡市、 宇治田原町、京都市、福知山市、舞鶴市、綾部市、宮津市、 与謝野町 ② 大 阪: 大阪市、堺市、岸和田市、豊中市、池田市、吹田市、 泉大津市、高槻市、貝塚市、守口市、枚方市、茨木市、 八尾市、泉佐野市、富田林市、寝屋川市、河内長野市、 松原市、大東市、和泉市、箕面市、柏原市、羽曳野市、 門真市、摂津市、高石市、藤井寺市、東大阪市、泉南市、 四條畷市、交野市、大阪狭山市、阪南市、島本町、豊能町、 能勢町、忠岡町、熊取町、田尻町、岬町、太子町、河南町、 千早赤阪村 **@ 兵 庫:神戸市、尼崎市、明石市、西宮市、芦屋市、伊丹市、** 加古川市、宝塚市、高砂市、川西市、稲美町、播磨町、 太子町、小野市、加西市、猪名川町、姫路市、相生市、 赤穂市、西脇市、三木市、たつの市、加東市、洲本市、 三田市、豊岡市、福崎町、朝来市、丹波市、南あわじ市、 淡路市 29 奈 良: 大和高田市、大和郡山市、天理市、橿原市、御所市、 生駒市、香芝市、葛城市、平群町、三郷町、斑鳩町、 安堵町、川西町、三宅町、田原本町、上牧町、王寺町、

22 静 岡: 清水町、新居町、函南町、焼津市、袋井市、三島市、

30 和歌山: 和歌山市、岩出市、有田市、海南市、橋本市、御坊市、 **白浜町、田辺市、新宮市、紀美野町、紀の川市、美浜町、** みなべ町、上富田町、高野町

五條市

**広陵町、河合町、**奈良市、*高取町、明日香村、桜井市、* 

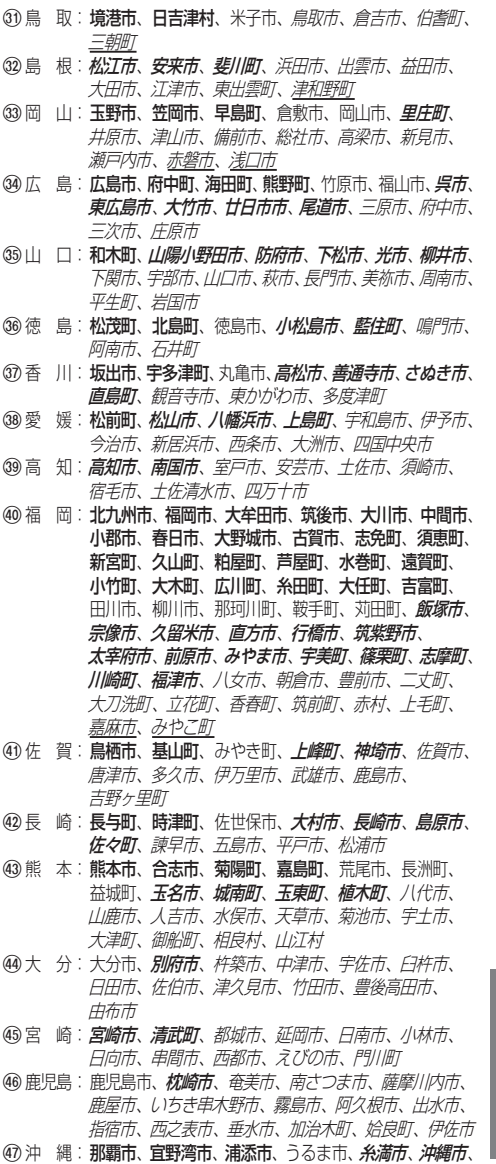

- 必要なときに
- 宮古島市、石垣市、名護市

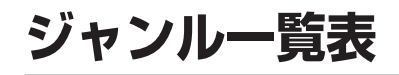

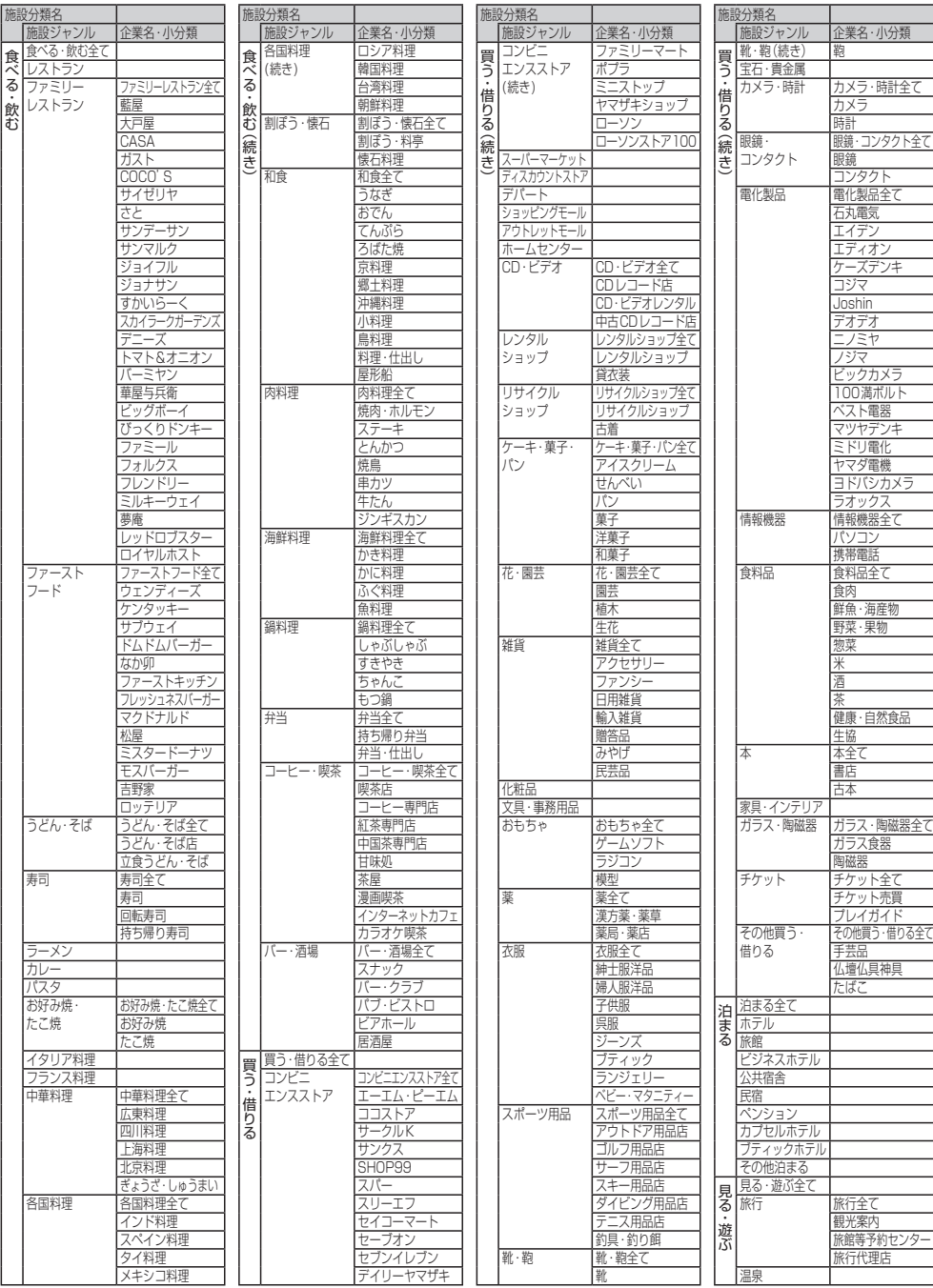

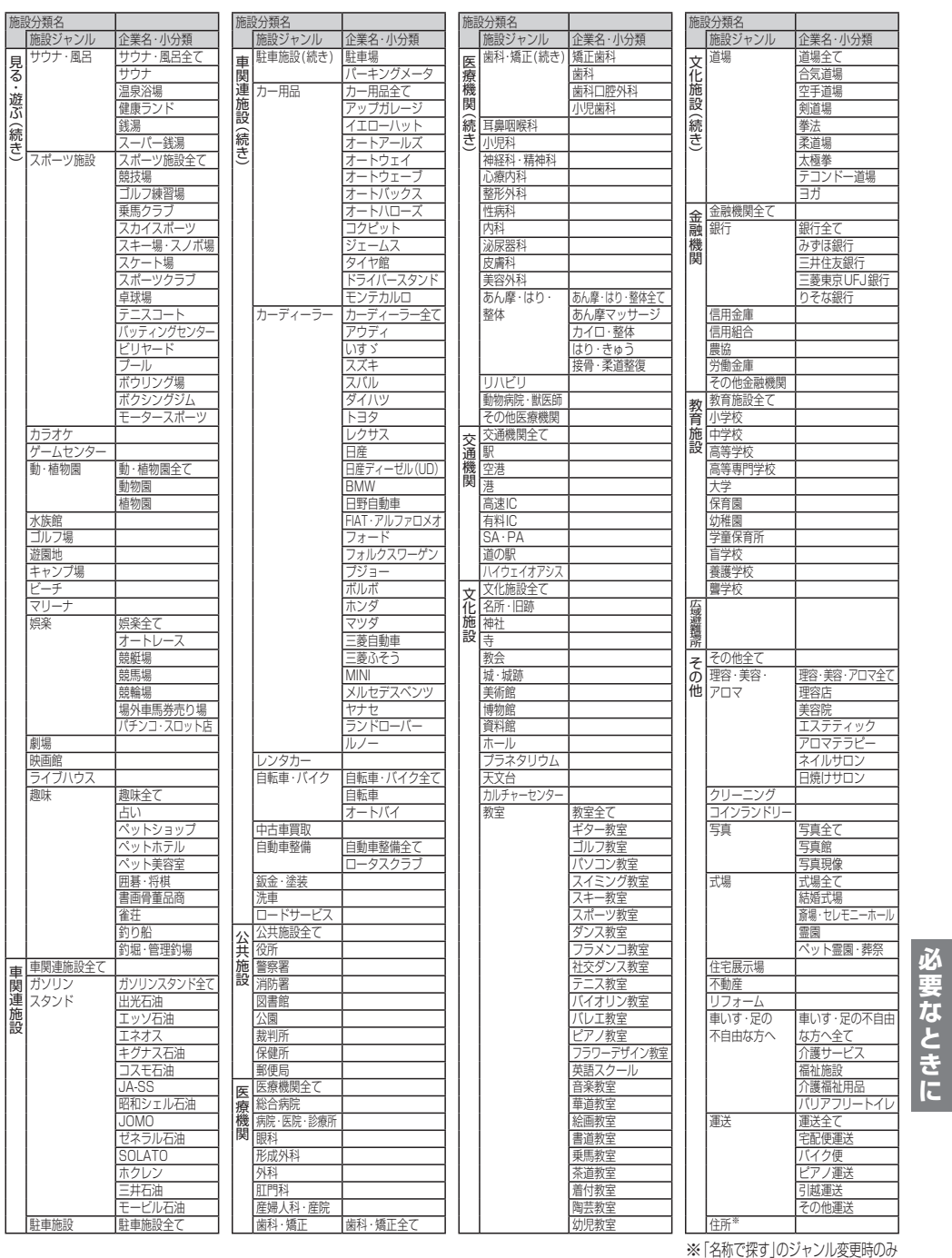

22 2022 2009年3月現在 2009年3月 19日 2012 10:00 10:00 2012 10:00 2023 2024 2025 20:00 20:00 20:00 20:00 20:00 20:00 20:00 20:00 20:00 20:00 20:00 20:00 20:00 20:00 20:00 20:00 20:00 20:00 20:00 20:00 20:00 20:00 20:00 20:00 20:0 ● 企業名は、2009年3月現在

# 主要施設一覧表

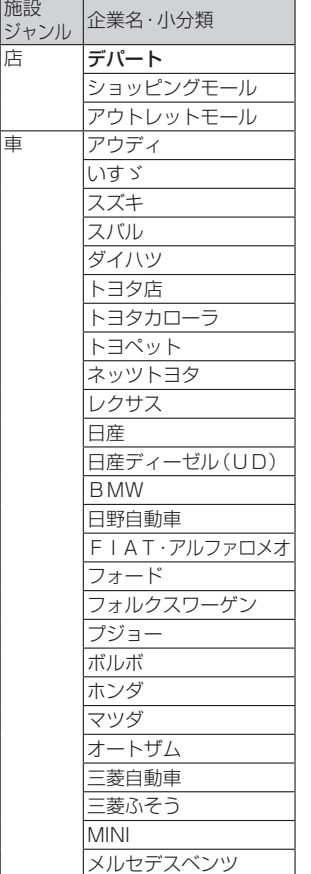

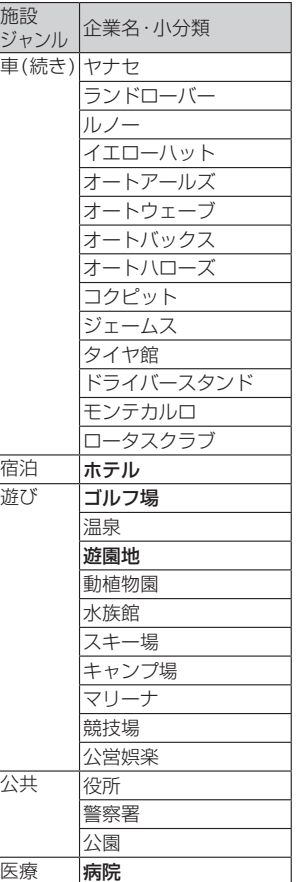

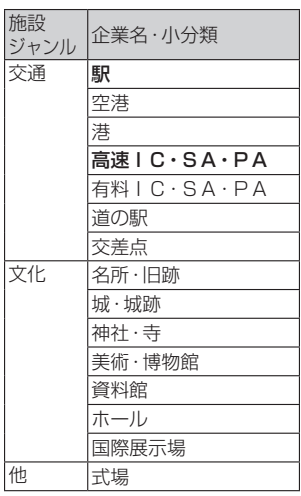

(**太字**は、|全 て|を選ばなくても 表示される主要施設です。)

## パナソニック株式会社 オートモーティブシステムズ社

〒224–8520 横浜市都筑区池辺町4261番地

お客様ご相談センター

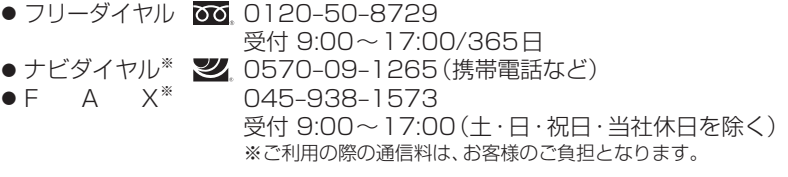